## PIVOCA

#### A NEW PLATFORM FOR A NEW ERA

Ailey Crow Sr Data Scientist Image Processing Using SQL on Hadoop

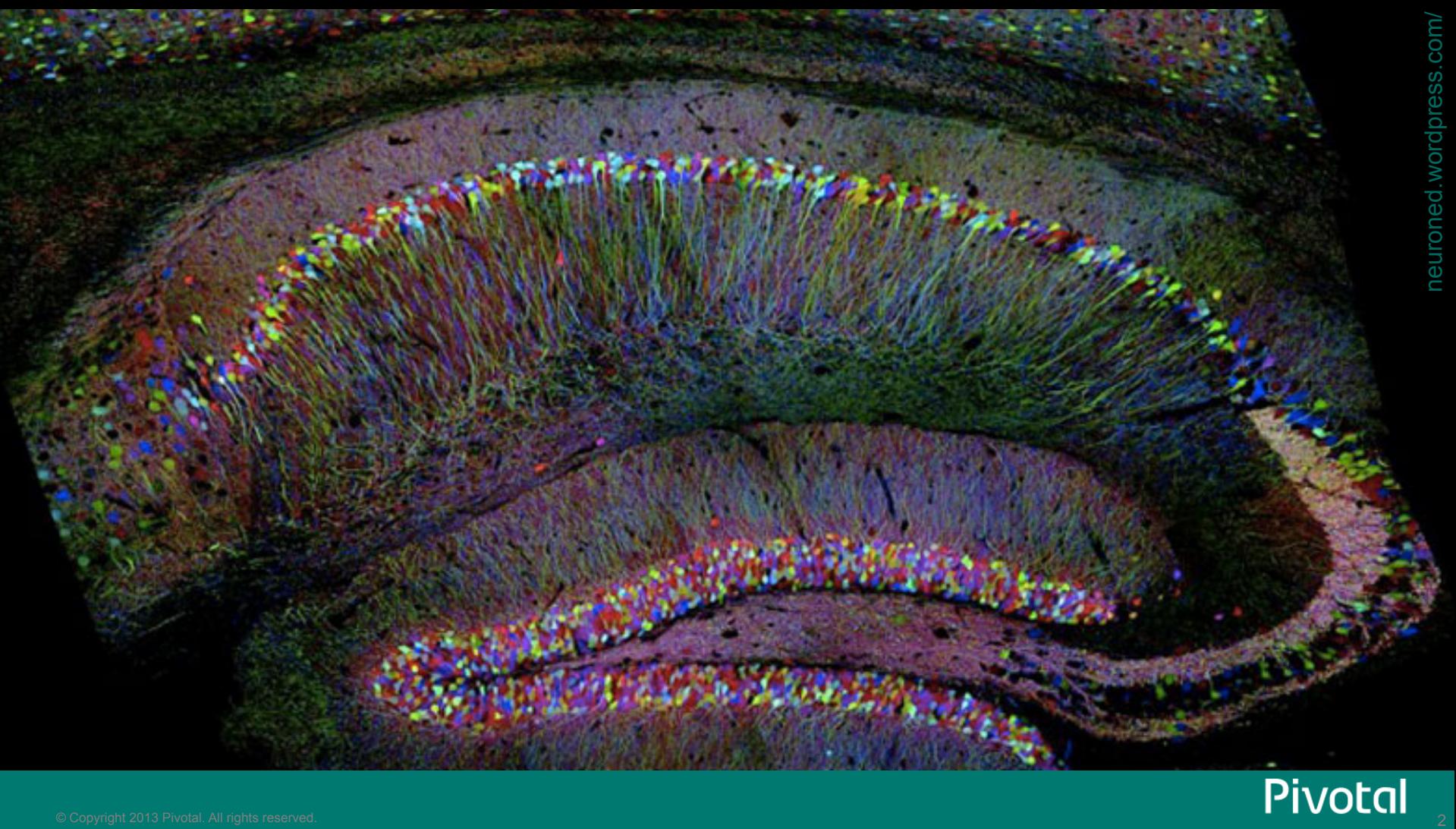

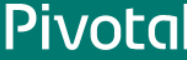

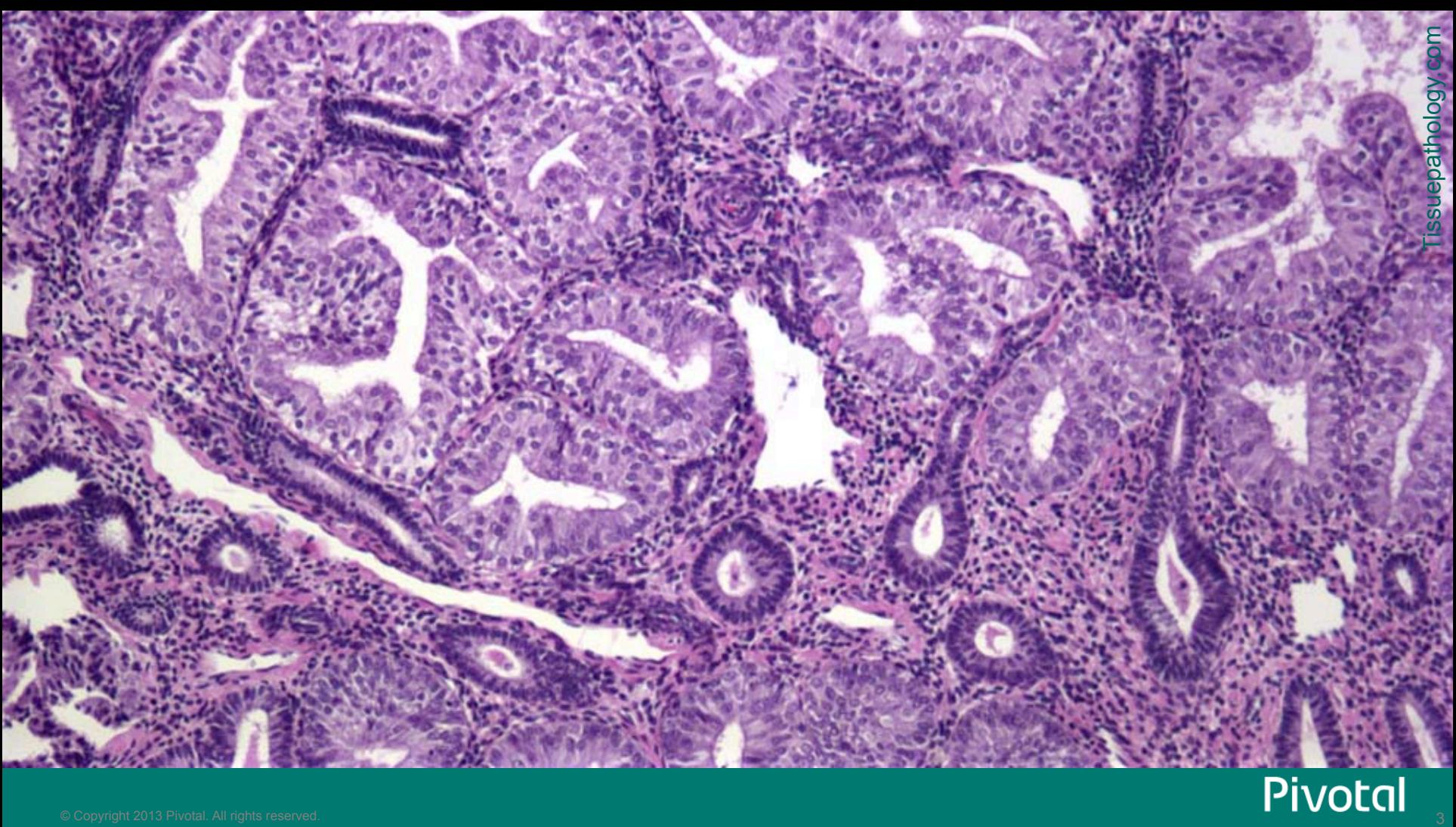

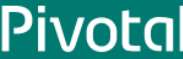

## An image is simply an array of pixels

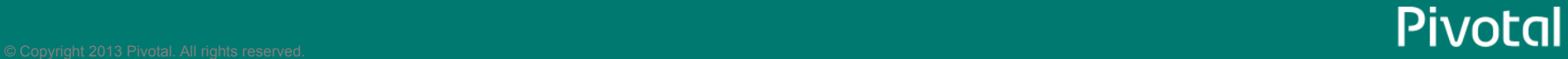

#### Billions of Data Points (a.k.a. Big Data)

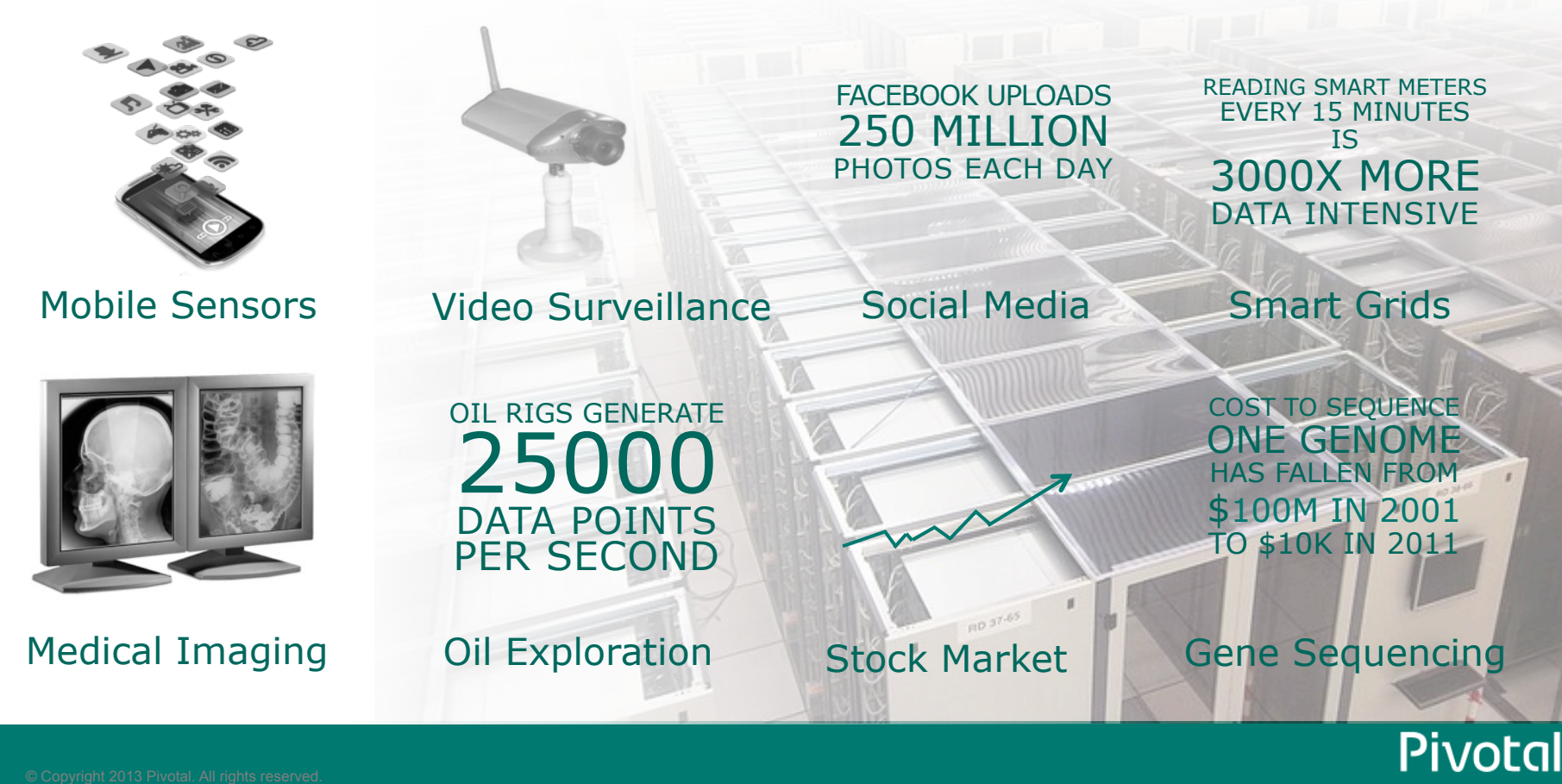

#### Billions of Data Points (i.e. Big Data)

- Scalable MPP architecture
	- All nodes can scan and process in parallel
	- Linear scalability by adding nodes
- Performance through automatic parallelization
	- Automatically distributed tables across nodes
- Analytics Optimized:
	- Analytics-oriented query optimization
	- Analytics in-database (no data movement required)

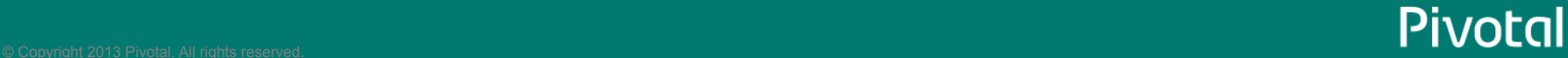

#### Pivotal HD Architecture

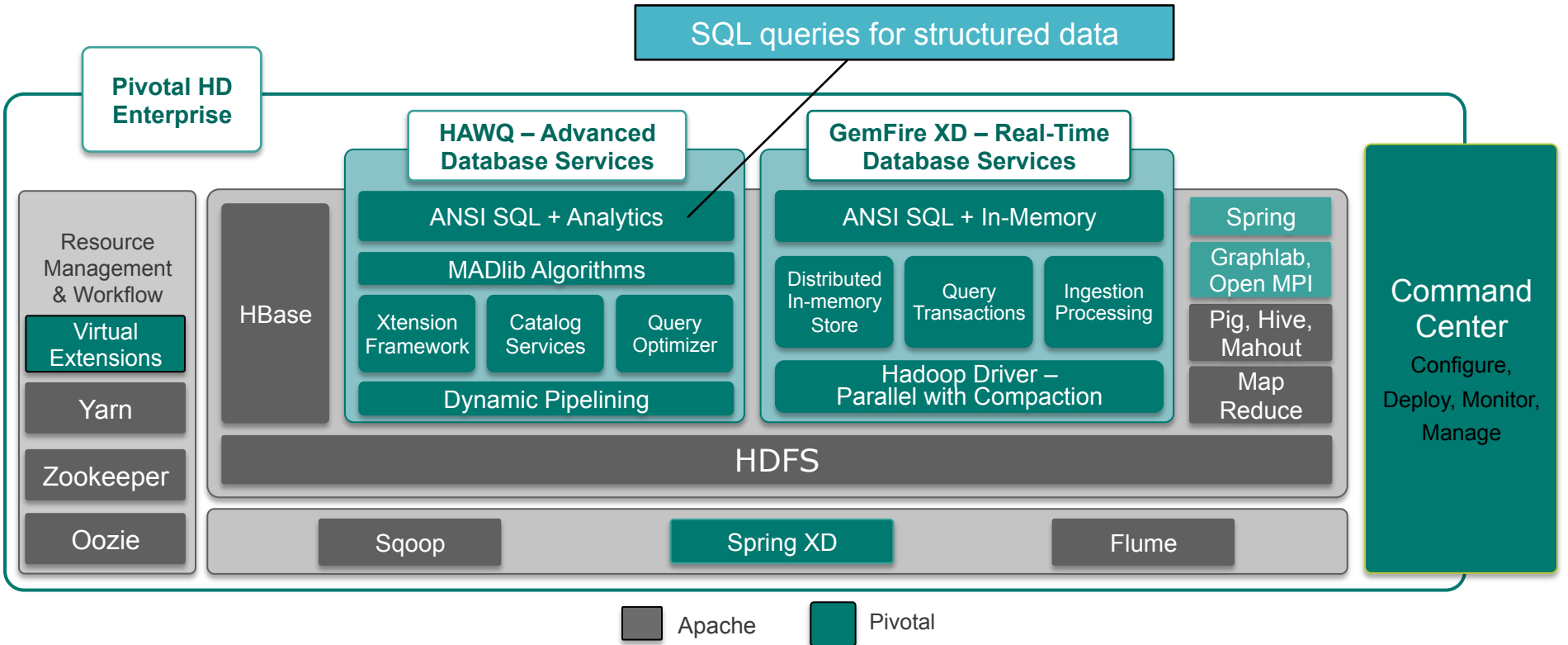

The pipeline in this talk can be run on Pivotal Hadoop + HAWQ

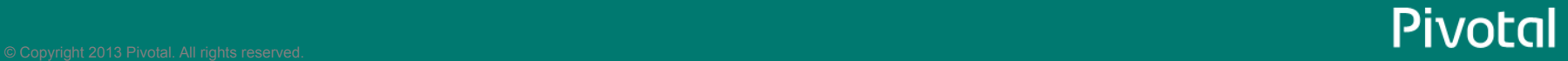

#### HAWQ – ANSI SQL + Enhanced Analytics

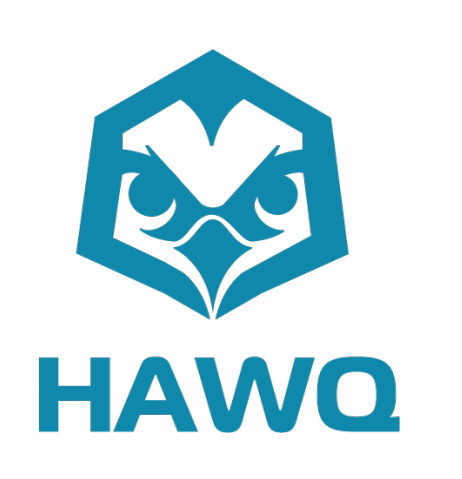

- True cost based optimizer leveraging 10 years of experience from Greenplum Database
- SQL interface leverages a familiar, userfriendly, widely-adopted paradigm
- Advanced tools (i.e. window functions)
- Familiar image processing tools available via Procedural Languages
	- PL/python, PL/R, PL/java, PL/C ...
- Images easily stored in HDFS

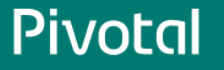

#### Representing an image in HAWQ

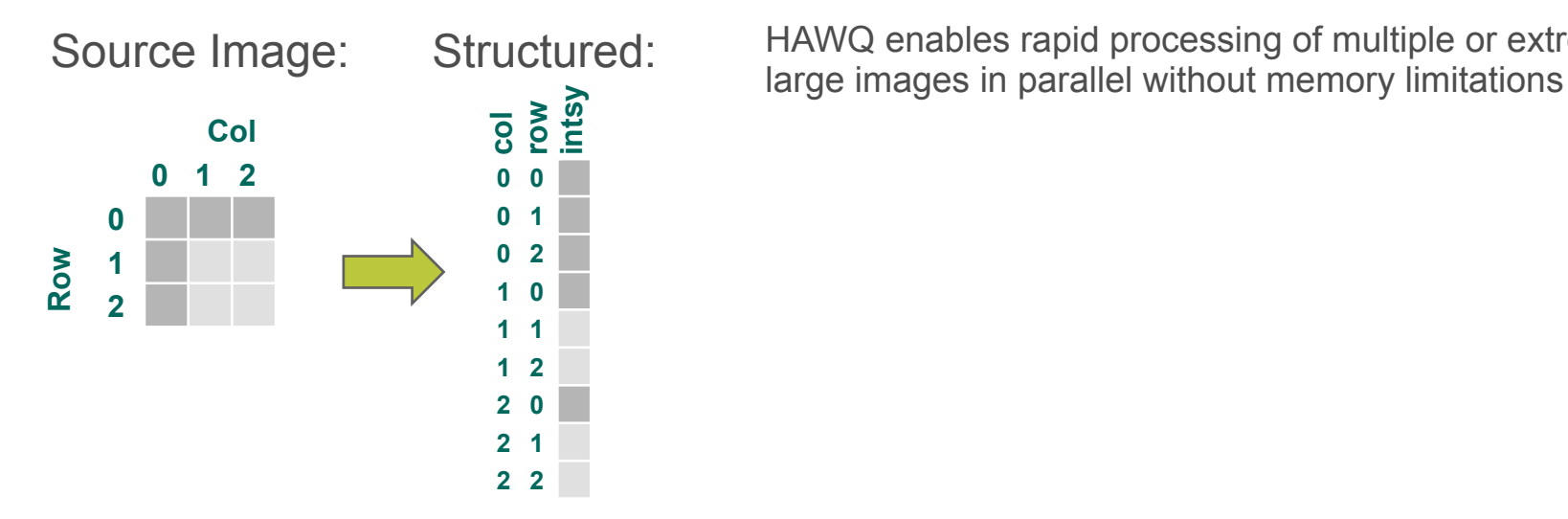

HAWQ enables rapid processing of multiple or extremely

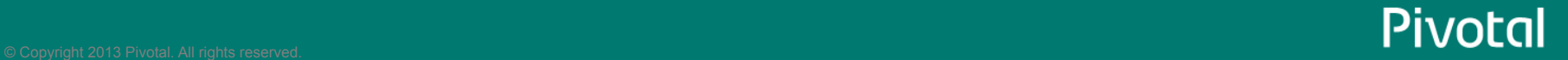

#### Translating image processing to simple SQL

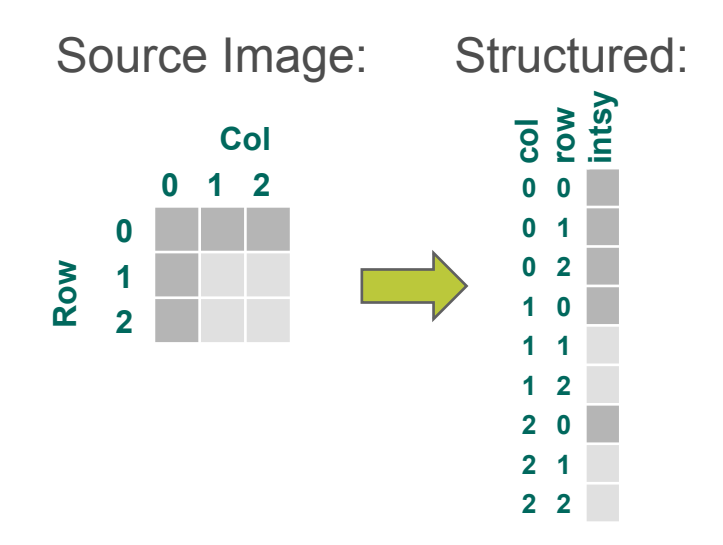

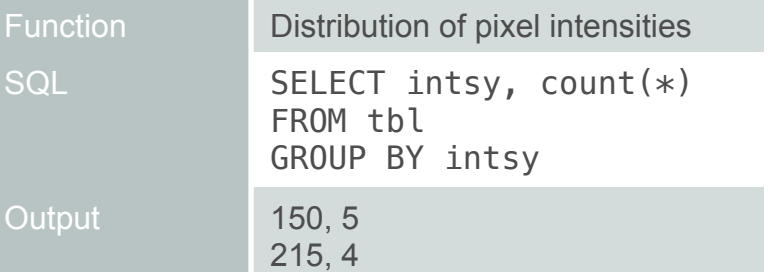

HAWQ enables rapid processing of multiple or extremely large images in parallel without memory limitations

- No data movement required
- Simple SQL queries for data exploration

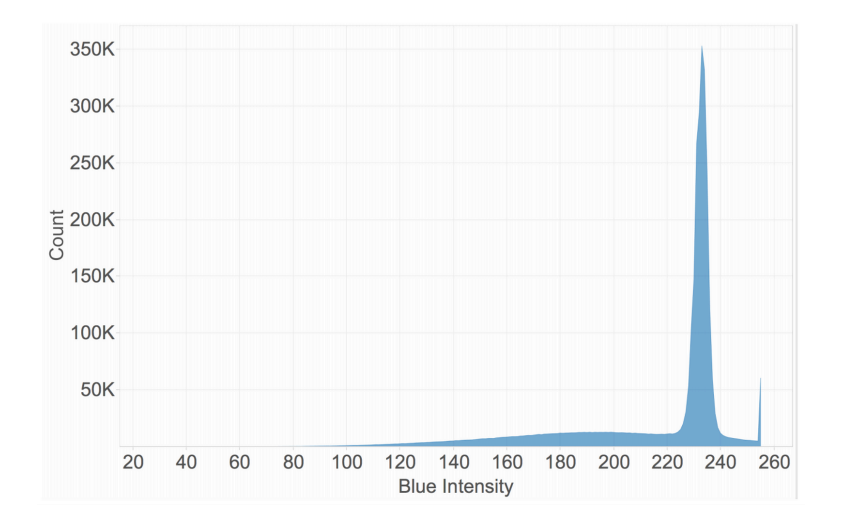

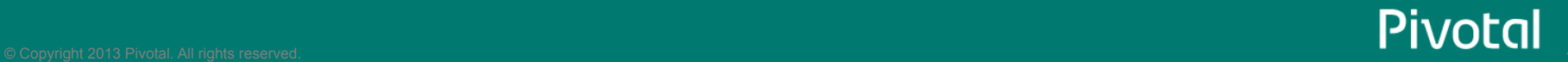

#### Filtering with pixel windows

#### **Convolution with a kernel**

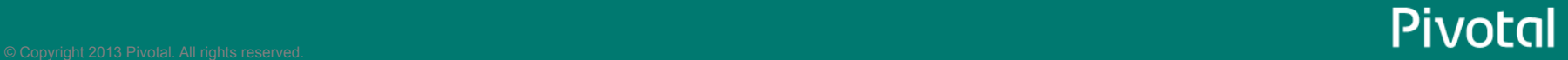

## Identifying neighboring pixels in SQL

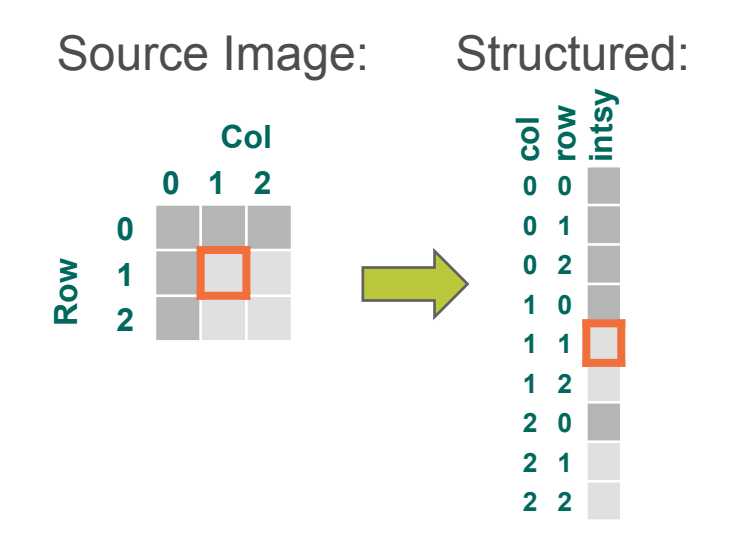

Many operations in image processing focus on neighborhoods (windows) of pixels/voxels

SQL Window Functions enable access to neighboring pixels

 Enables queries over ordered 'windows' of rows in a table

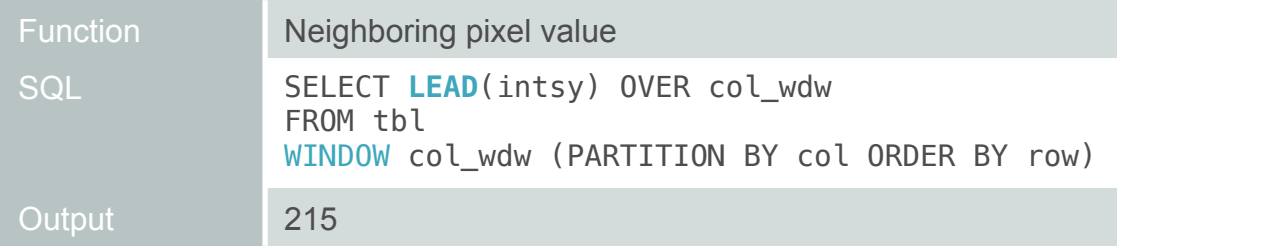

More on window functions:

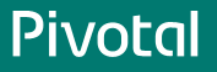

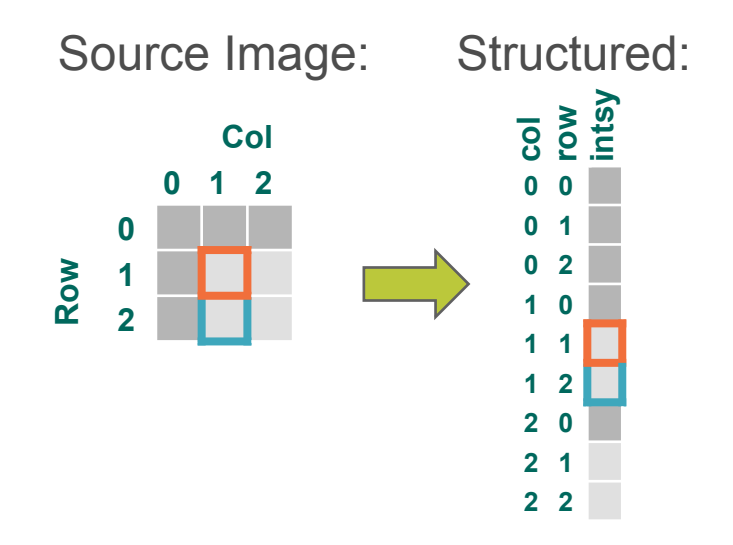

Many operations in image processing focus on neighborhoods (windows) of pixels/voxels

SQL Window Functions enable access to neighboring pixels

- Enables queries over ordered 'windows' of rows in a table
- Lead accesses the next row

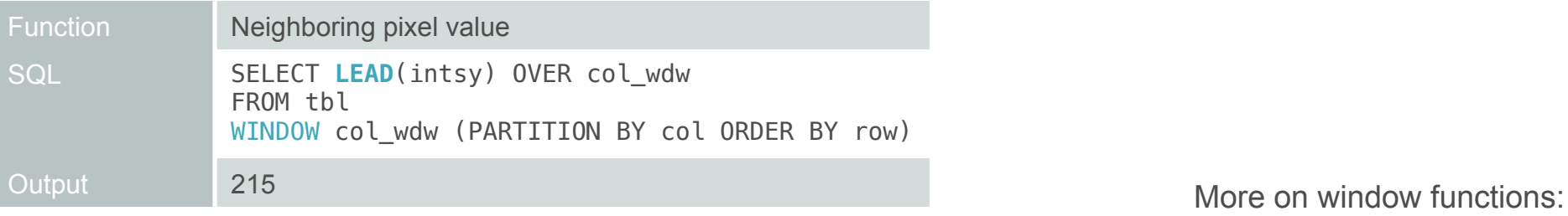

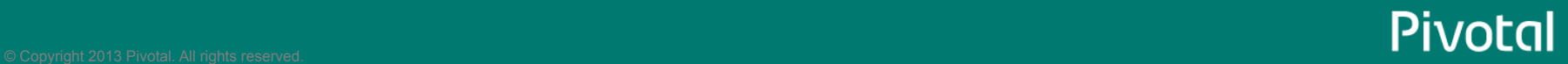

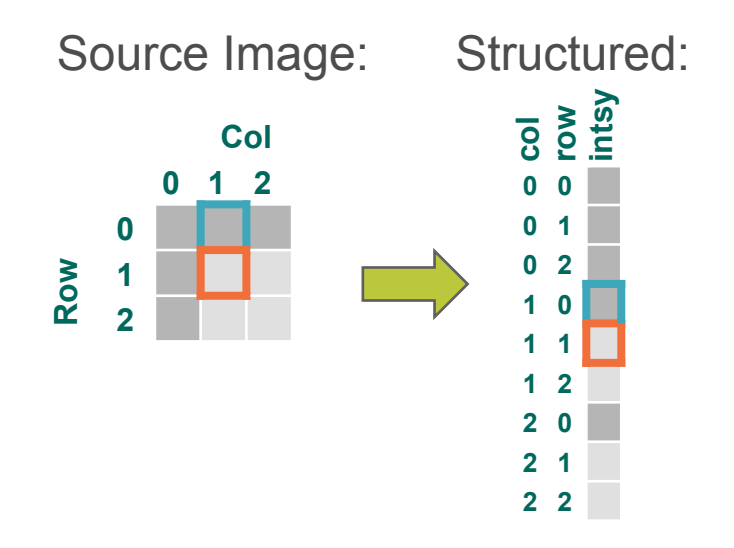

Many operations in image processing focus on neighborhoods (windows) of pixels/voxels

SQL Window Functions enable access to neighboring pixels

- Enables queries over ordered 'windows' of rows in a table
- Lead accesses the next row
- Lag accesses the preceding row

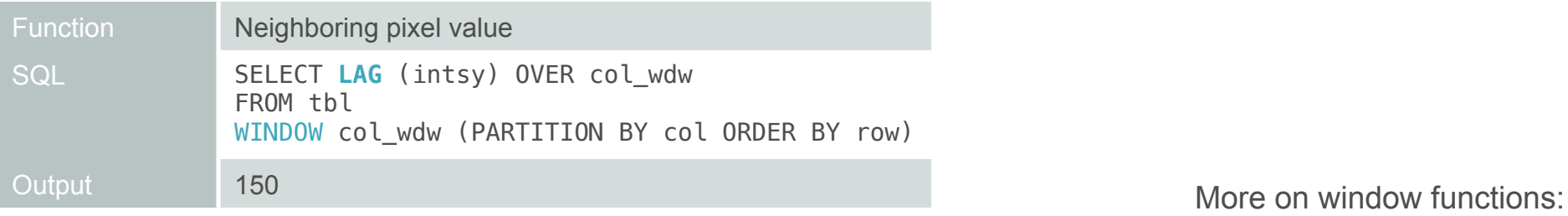

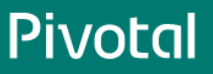

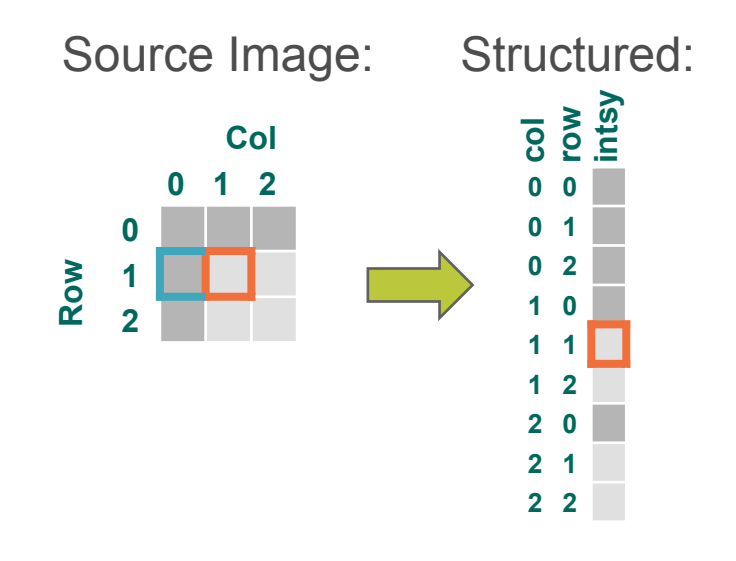

Many operations in image processing focus on neighborhoods (windows) of pixels/voxels

SQL Window Functions enable access to neighboring pixels

- Enables queries over ordered 'windows' of rows in a table
- Lead accesses the next row
- Lag accesses the preceding row
- What about along the horizontal neighbors?

Function Neighboring pixel value **SQL Output** 

More on window functions:

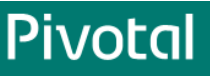

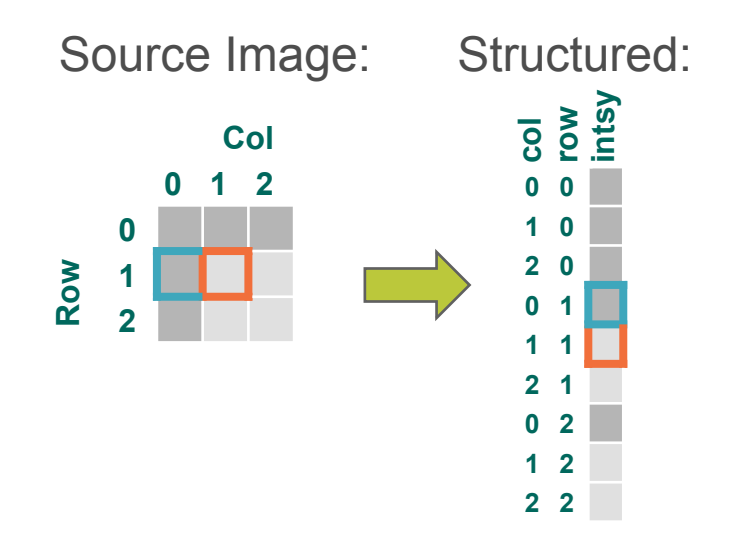

Many operations in image processing focus on neighborhoods (windows) of pixels/voxels

SQL Window Functions enable access to neighboring pixels

- Enables queries over ordered 'windows' of rows in a table
- Lead accesses the next row
- Lag accesses the preceding row
- Access additional pixels with additional windows

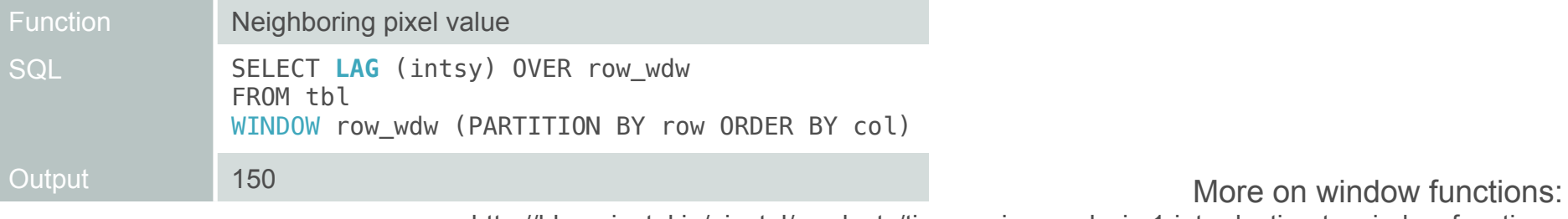

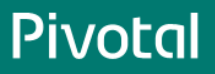

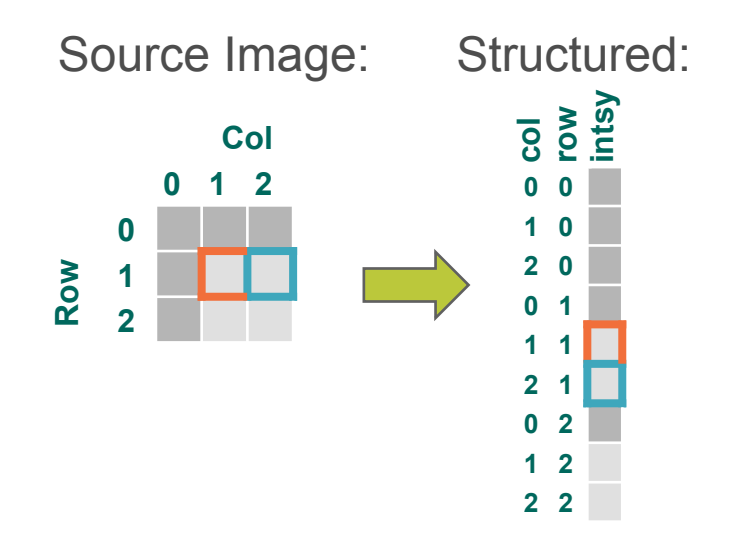

Many operations in image processing focus on neighborhoods (windows) of pixels/voxels

SQL Window Functions enable access to neighboring pixels

- Enables queries over ordered 'windows' of rows in a table
- Lead accesses the next row
- Lag accesses the preceding row
- Access additional pixels with additional windows

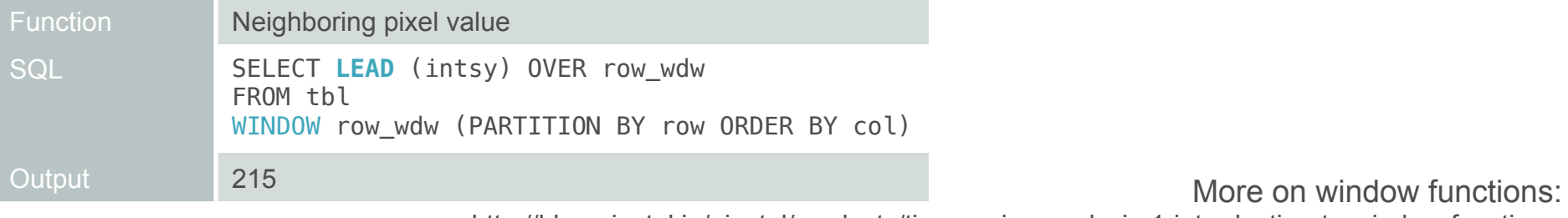

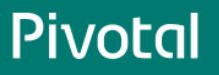

Source Image:

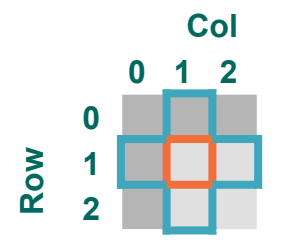

Function | Neighboring pixel values (no diagonals) SQL SELECT row, col, array [intsy, **LAG** ( intsy ) OVER( col\_wdw ), **LEAD** ( intsy ) OVER( col\_wdw ), **LAG** ( intsy ) OVER( row\_wdw ), LEAD ( intsy ) OVER( row wdw ),

> ] intsy\_wdw FROM tbl WINDOW col wdw AS (PARTITION BY col ORDER BY row), row wdw AS (PARTITION BY row ORDER BY col),

Output 1, 1, [215, 150, 215, 150, 215]

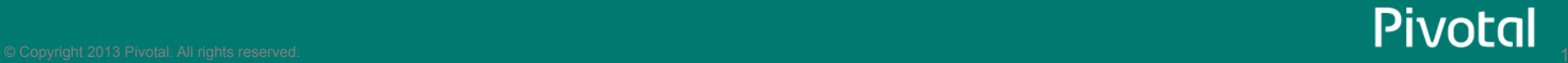

Source Image:

**Col Row 0 1 2 0 1 2** 

> What about 8-connected kernels?

Function | Neighboring pixel values (no diagonals) SQL SELECT row, col, array [intsy, **LAG** ( intsy ) OVER( col\_wdw ), **LEAD** ( intsy ) OVER( col\_wdw ), **LAG** ( intsy ) OVER( row\_wdw ), **LEAD** ( intsy ) OVER( row\_wdw ),

 ] intsy\_wdw FROM tbl WINDOW col wdw AS (PARTITION BY col ORDER BY row), row wdw AS (PARTITION BY row ORDER BY col),

Output 1, 1, [215, 150, 215, 150, 215]

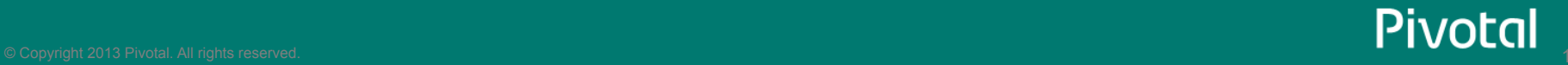

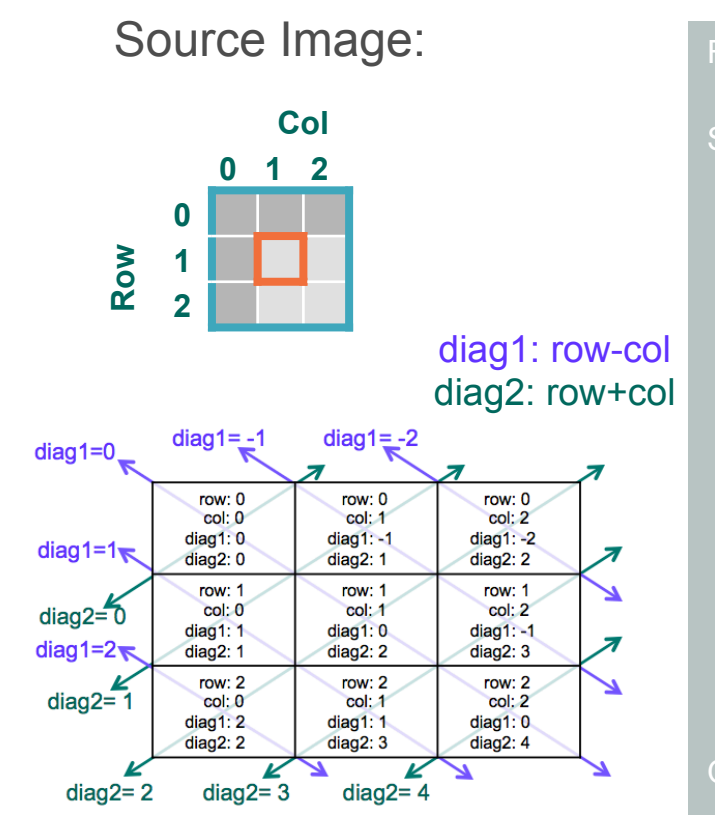

Function | Neighboring pixel values (no diagonals) SQL SELECT row, col, array [intsy, **LAG** ( intsy ) OVER( col\_wdw ), LEAD ( intsy ) OVER ( col wdw ), LAG ( intsy ) OVER( row wdw ), LEAD ( intsy ) OVER( row wdw ),

> ] intsy\_wdw FROM tbl WINDOW col wdw AS (PARTITION BY col ORDER BY row), row wdw AS (PARTITION BY row ORDER BY col),

Output 1, 1, [215, 150, 215, 150, 215]

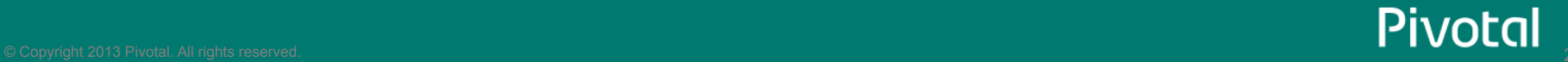

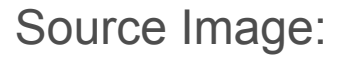

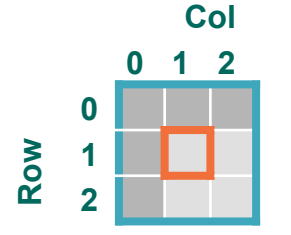

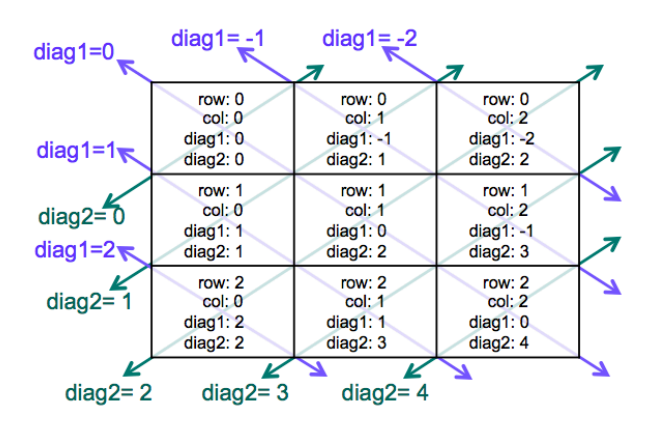

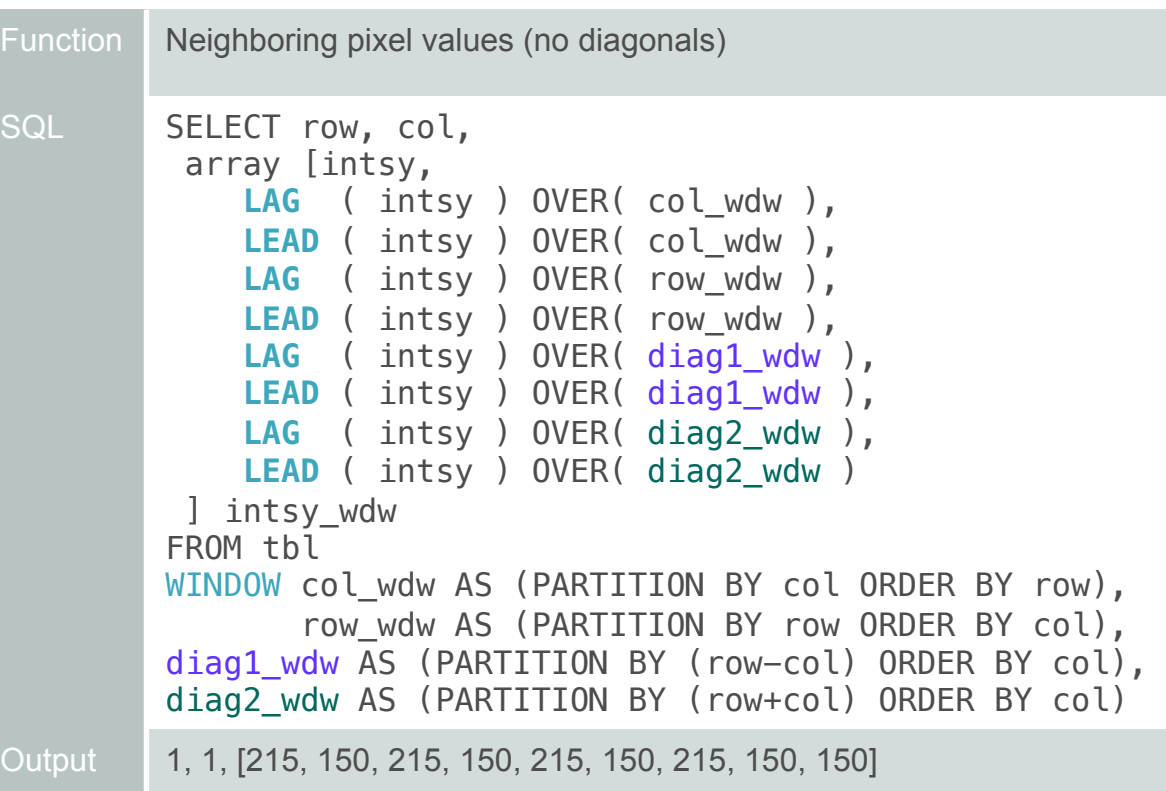

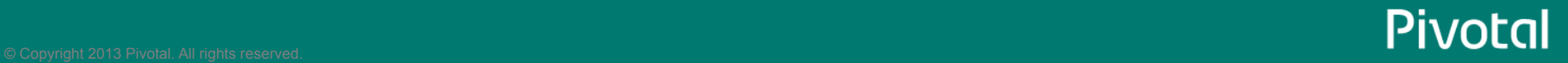

## Smoothing (noise removal)

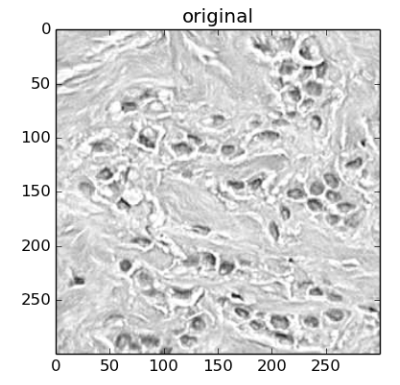

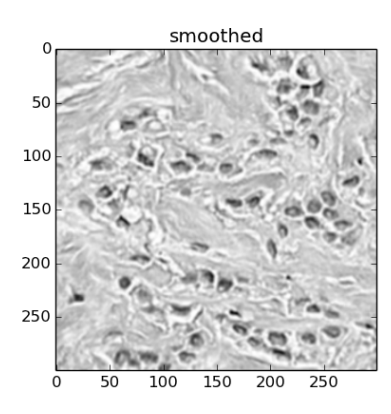

- Make each pixel intensity value similar to its neighbors by averaging the intensity values in the surrounding neighborhood.
- Smoothing using a uniform box filter:

SELECT row, col, madlib.array mean(intsy wdw)

```
FROM (
  SELECT row, col, array [intsy, 
    LAG (intsy) OVER( col_wdw ), LEAD (intsy) OVER( col_wdw ),
    LAG (intsy) OVER( row_wdw ), LEAD (intsy) OVER( row_wdww ),
    LAG (intsy) OVER( diag1_wdw ), LEAD (intsy) OVER( diag1_wdw ),
    LAG (intsy) OVER( diag2_wdw ), LEAD (intsy) OVER( diag2_wdw )
    ] intsy_wdw
  FROM tbl
 WINDOW col_wdw AS (PARTITION BY col ORDER BY row),
          row_wdw AS (PARTITION BY row ORDER BY col), 
         diag1 wdw AS (PARTITION BY (row-col) ORDER BY col),
          diag2_wdw AS (PARTITION BY (row+col) ORDER BY col)
```
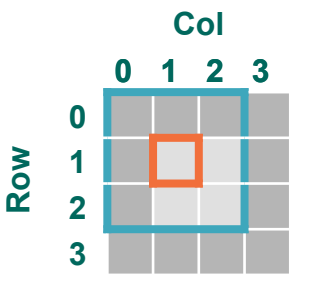

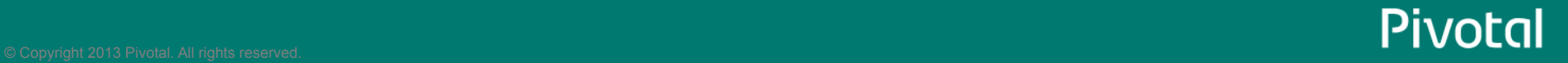

## Smoothing (noise removal)

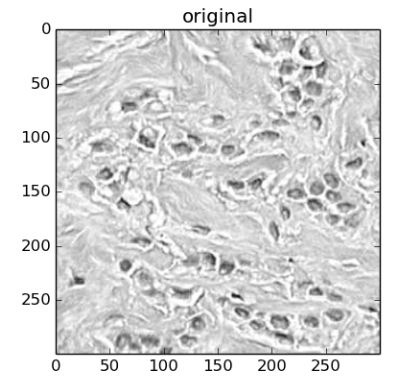

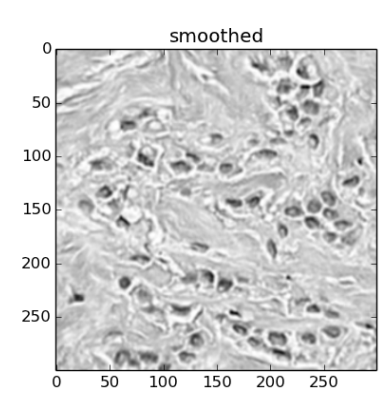

- Make each pixel intensity value similar to its neighbors by averaging the intensity values in the surrounding neighborhood.
- Smoothing using a uniform box filter:

SELECT row, col, madlib.array mean(intsy wdw)

```
FROM (
  SELECT row, col, array [intsy, 
    LAG (intsy) OVER( col_wdw ), LEAD (intsy) OVER( col_wdw ),
    LAG (intsy) OVER( row_wdw ), LEAD (intsy) OVER( row_wdww ),
    LAG (intsy) OVER( diag1_wdw ), LEAD (intsy) OVER( diag1_wdw ),
    LAG (intsy) OVER( diag2_wdw ), LEAD (intsy) OVER( diag2_wdw )
    ] intsy_wdw
  FROM tbl
 WINDOW col_wdw AS (PARTITION BY col ORDER BY row),
          row_wdw AS (PARTITION BY row ORDER BY col), 
         diag1 wdw AS (PARTITION BY (row-col) ORDER BY col),
          diag2_wdw AS (PARTITION BY (row+col) ORDER BY col)
```
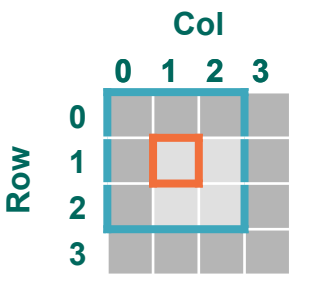

## Smoothing (noise removal)

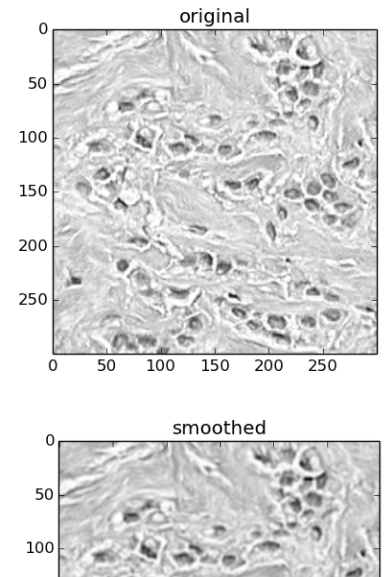

- Make each pixel intensity value similar to its neighbors by averaging the intensity values in the surrounding neighborhood.
- Smoothing using a Gaussian filter:

```
SELECT row, col, madlib.array dot(intsy wdw,
array[.2,.125,.125,.125,.125,.075,.075,.075,.075])
FROM (
  SELECT row, col, array [intsy, 
    LAG (intsy) OVER( col_wdw ), LEAD (intsy) OVER( col_wdw ),
    LAG (intsy) OVER( row_wdw ), LEAD (intsy) OVER( row_wdww ),
    LAG (intsy) OVER( diag1_wdw ), LEAD (intsy) OVER( diag1_wdw ),
    LAG (intsy) OVER( diag2_wdw ), LEAD (intsy) OVER( diag2_wdw )
    ] intsy_wdw
  FROM tbl
 WINDOW col_wdw AS (PARTITION BY col ORDER BY row),
         row wdw AS (PARTITION BY row ORDER BY col),
         diag1 wdw AS (PARTITION BY (row-col) ORDER BY col),
          diag2_wdw AS (PARTITION BY (row+col) ORDER BY col)
```
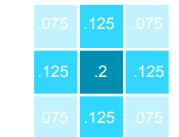

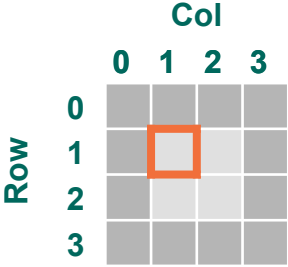

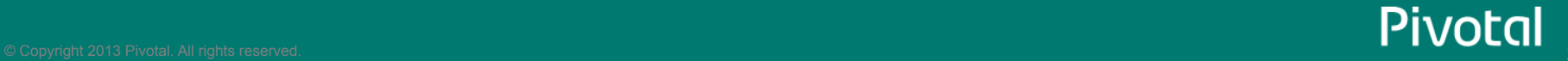

150 200 250

150

200 250

#### Image Processing Pipeline

*For Object Counting* 

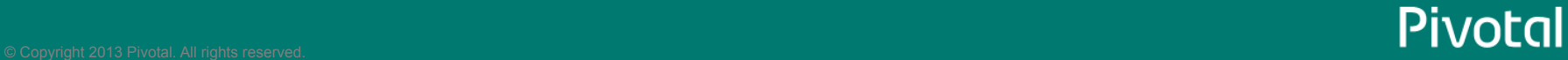

#### Image Processing Pipeline

*For Object Counting* 

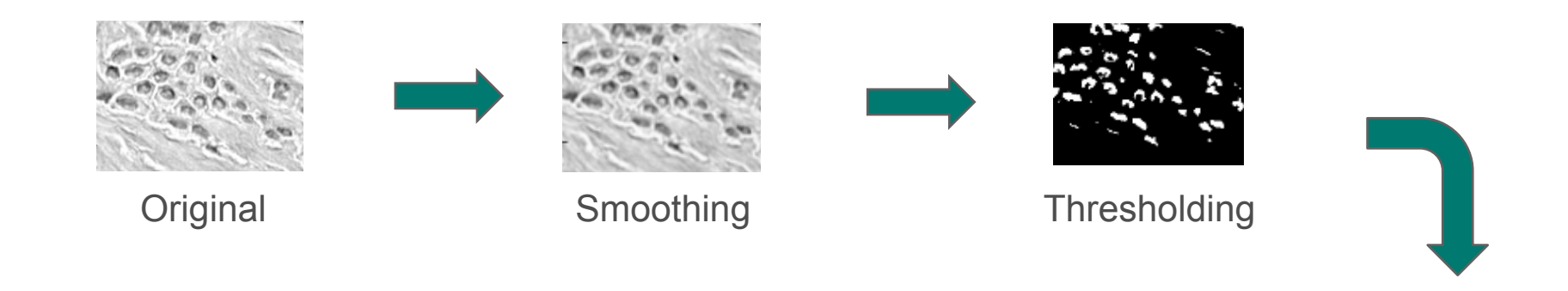

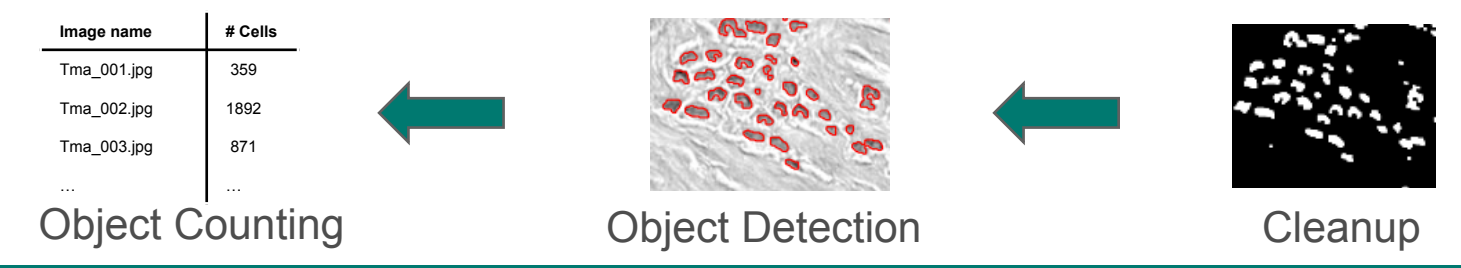

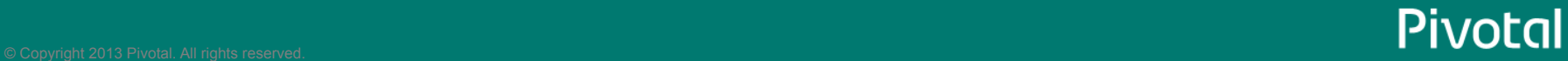

#### Thresholding (select pixels of interest)

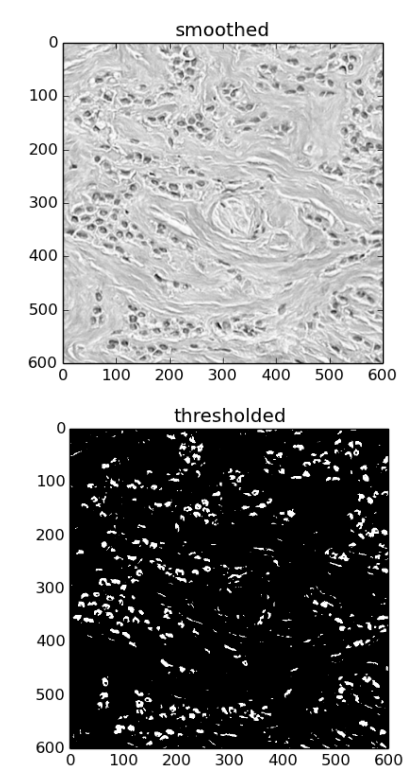

- Select pixels of interest as those with intensity below a threshold value.
- Thresholding based on average intensity:

```
SELECT *.
CASE WHEN (intsy < ave intsy) THEN 1 ELSE \theta END PoI
FROM (
  SFI FCT * FROM th1J<sub>O</sub>T<sub>N</sub>
   (SELECT im_id, avg(intsy) ave_intsy FROM tbl )a
   USING (im_id) )t
```
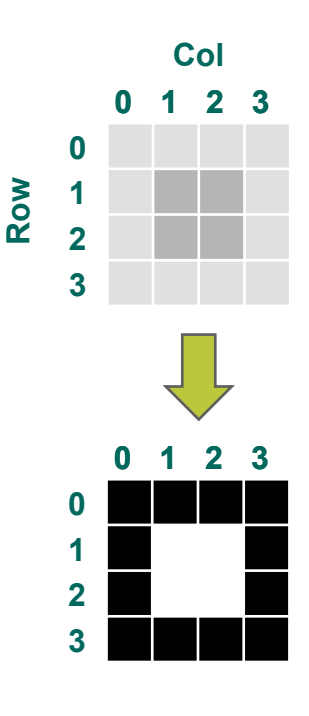

More on automated thresholding (Otsu's):

http://blog.pivotal.io/big-data-pivotal/features/data-science-how-to-massively-parallel-in-database-image-processing-part-2

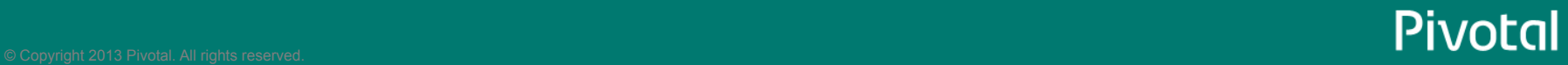

#### Thresholding (select pixels of interest)

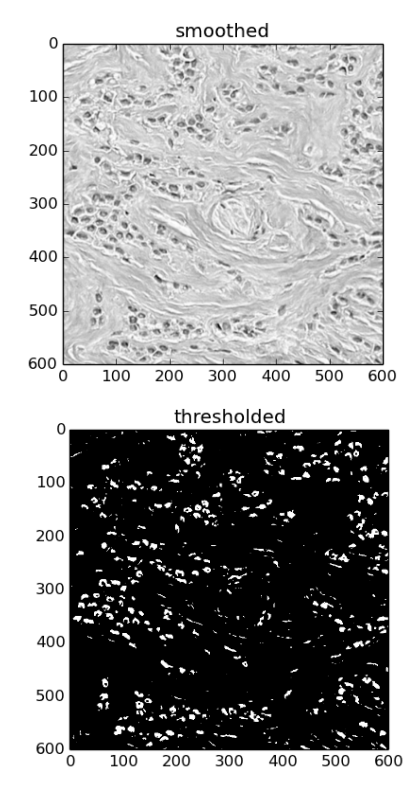

- Select pixels of interest as those with intensity below a threshold value.
- Thresholding based on average intensity:

```
SELECT *.
CASE WHEN (intsy < ave intsy) THEN 1 ELSE \theta END PoI
FROM (
  SFI FCT * FROM th1 JOIN
   (SELECT im_id, avg(intsy) ave_intsy FROM tbl
     GROUP BY im_id )a
   USING (im_id) )t
DISTRIBUTED BY (im_id);
```
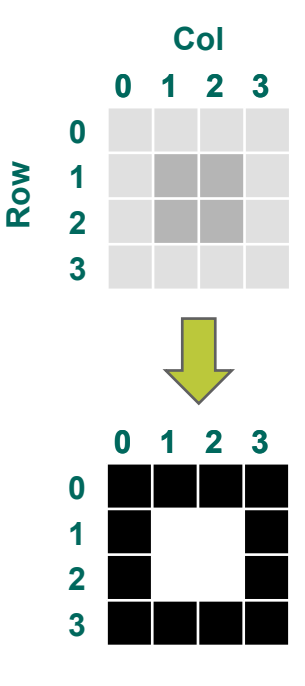

More on automated thresholding (Otsu's):

http://blog.pivotal.io/big-data-pivotal/features/data-science-how-to-massively-parallel-in-database-image-processing-part-2

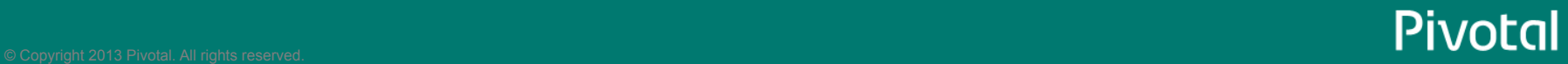

#### Morphological Operations (Cleanup)

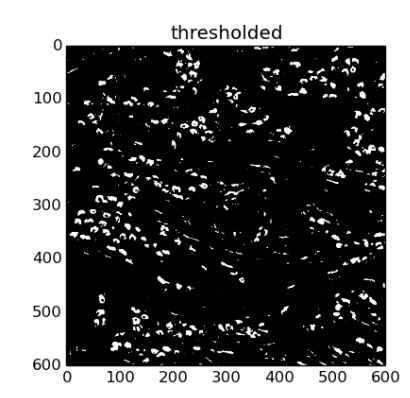

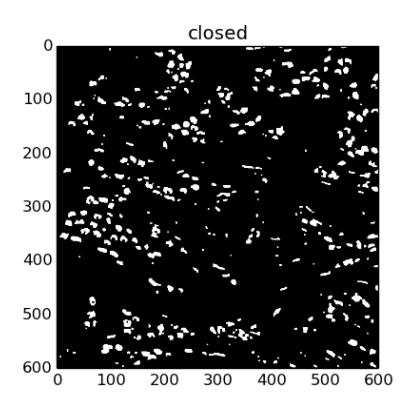

- Morphological operations add or remove pixels of interest based on their neighborhood:
	- Erosion: For each pixel, if any neighbors have value 0, assign value 0
	- Dilation: For each pixel, if any neighbors have value 1, assign value 1
	- Opening: Erosion followed by a dilation
	- Closing: Dilation followed by an erosion
- Erosion:

```
SELECT row, col, least( intsy,
     LAG (intsy) OVER( col_wdw ), LEAD (intsy) OVER( col_wdw ),
     LAG (intsy) OVER( row_wdw ), LEAD (intsy) OVER( row_wdww ),
     LAG (intsy) OVER( diag1_wdw ), LEAD (intsy) OVER( diag1_wdw ),
     LAG (intsy) OVER( diag2_wdw ), LEAD (intsy) OVER( diag2_wdw )
\overline{\phantom{a}}FROM tbl
WINDOW col wdw AS (PARTITION BY col ORDER BY row),
        row_wdw AS (PARTITION BY row ORDER BY col), 
       diag1 wdw AS (PARTITION BY (row-col) ORDER BY col),
        diag2_wdw AS (PARTITION BY (row+col) ORDER BY col)
```
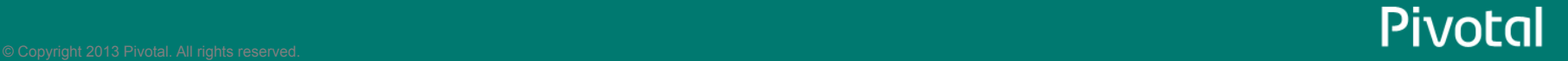

#### Morphological Operations (Cleanup)

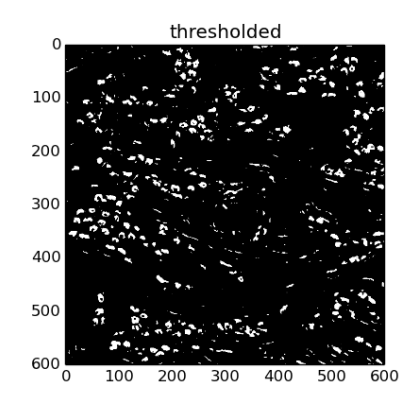

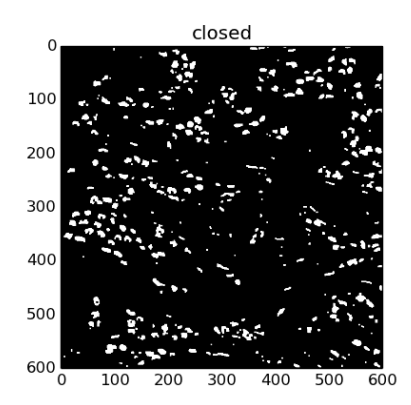

- Morphological operations add or remove pixels of interest based on their neighborhood:
	- Erosion: For each pixel, if any neighbors have value 0, assign value 0
	- Dilation: For each pixel, if any neighbors have value 1, assign value 1
	- Opening: Erosion followed by a dilation
	- Closing: Dilation followed by an erosion

#### • Dilation:

```
SELECT row, col, greatest( intsy,
     LAG (intsy) OVER( col_wdw ), LEAD (intsy) OVER( col_wdw ),
     LAG (intsy) OVER( row_wdw ), LEAD (intsy) OVER( row_wdww ),
     LAG (intsy) OVER( diag1_wdw ), LEAD (intsy) OVER( diag1_wdw ),
     LAG (intsy) OVER( diag2_wdw ), LEAD (intsy) OVER( diag2_wdw )
\overline{\phantom{a}}FROM tbl
WINDOW col wdw AS (PARTITION BY col ORDER BY row),
        row_wdw AS (PARTITION BY row ORDER BY col), 
       diag1 wdw AS (PARTITION BY (row-col) ORDER BY col),
        diag2_wdw AS (PARTITION BY (row+col) ORDER BY col)
```
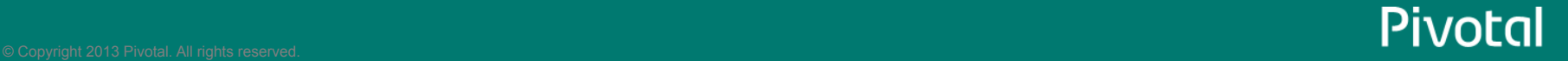

### Object Detection (Connected Components)

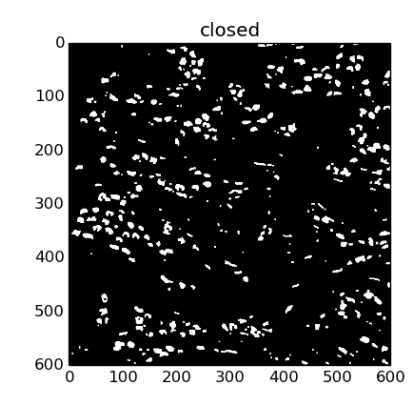

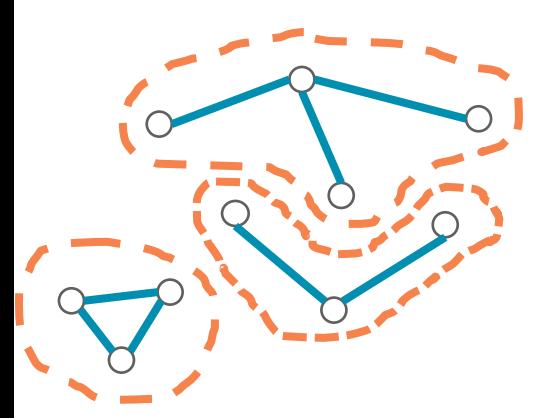

- To identify groups of pixels as an object, we will consider each pixel as a node and connections between pixels of interest as vertices on a graph
- We can then leverage the connected components graph algorithm to identify groups of connected (neighboring) pixels of interest
- Connected Components: identifying subgraphs where for each pair of nodes in each subgraph there is at least one path connecting them.

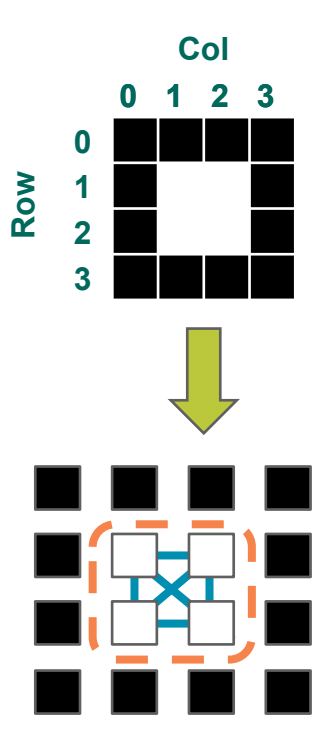

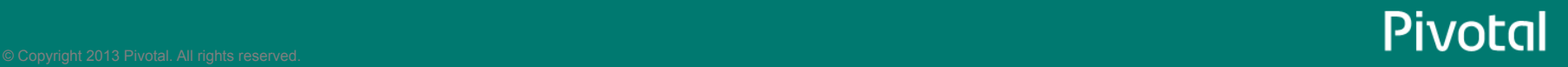

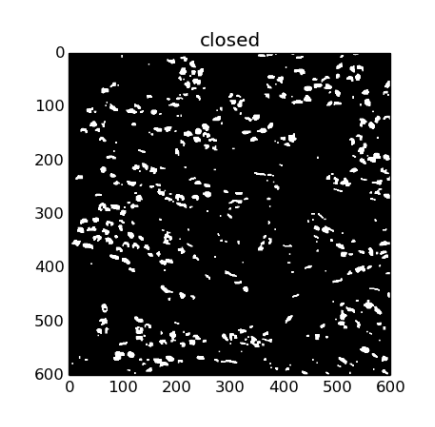

1. First identify all connections between pixels of interest as vertices on a graph

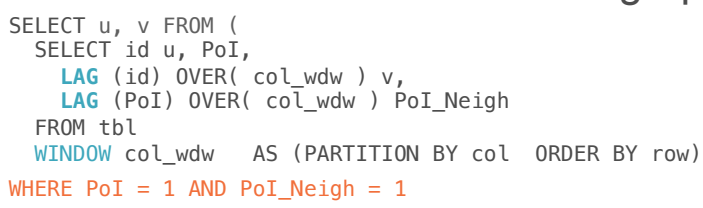

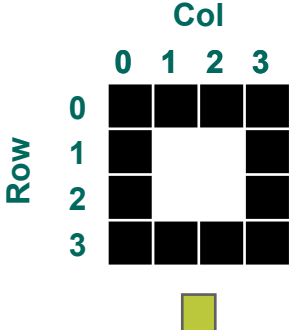

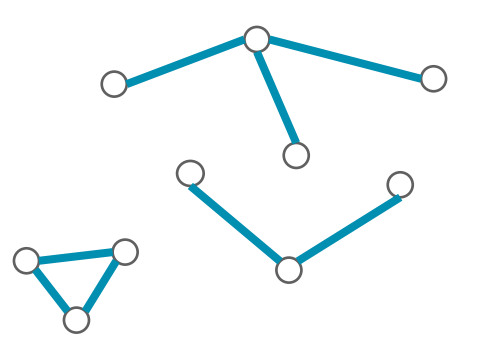

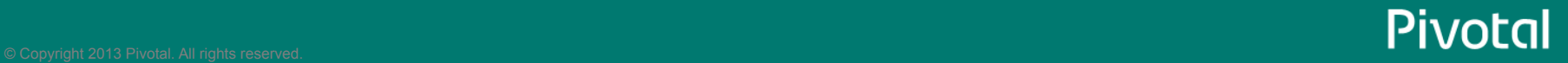

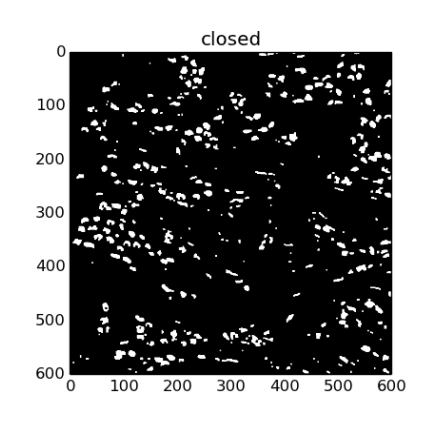

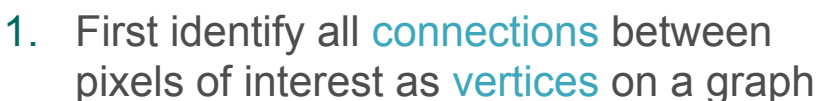

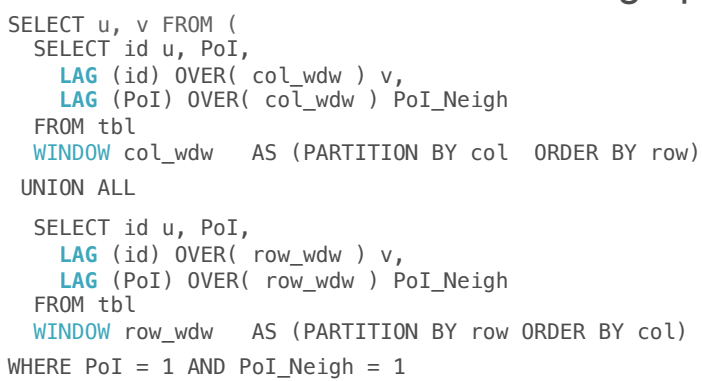

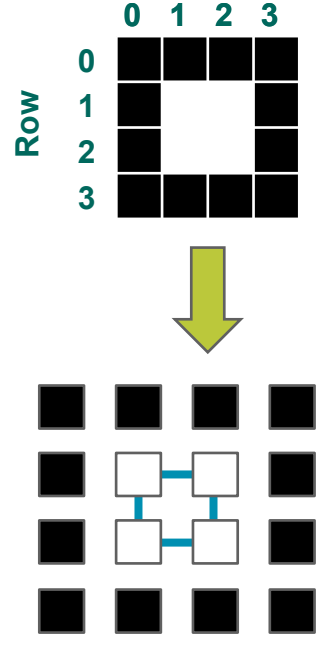

**Col** 

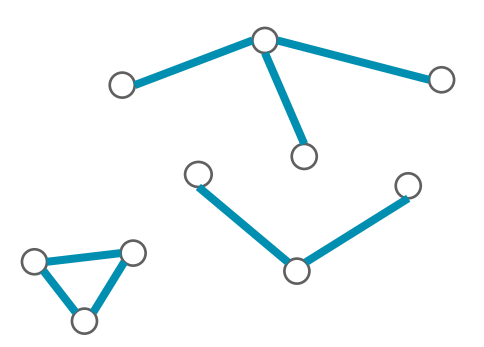

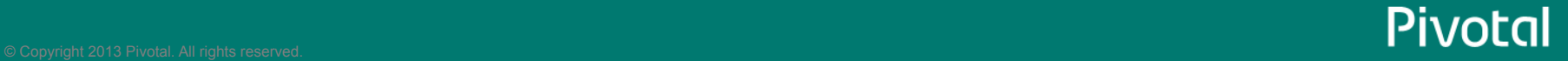

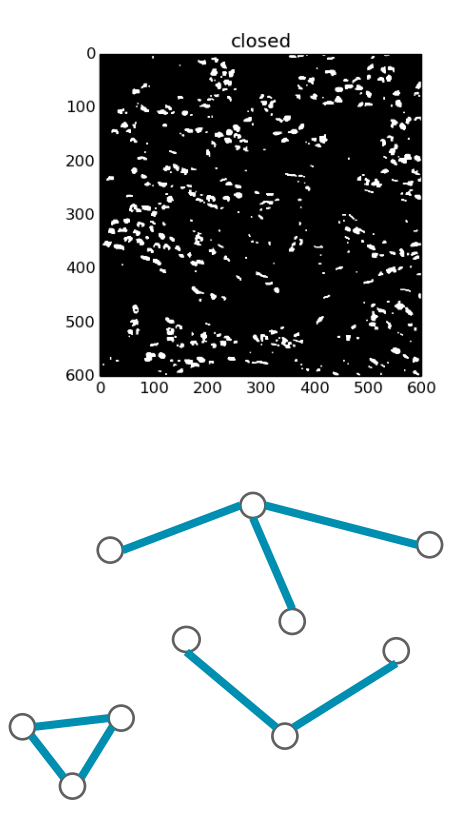

1. First identify all connections between pixels of interest as vertices on a graph

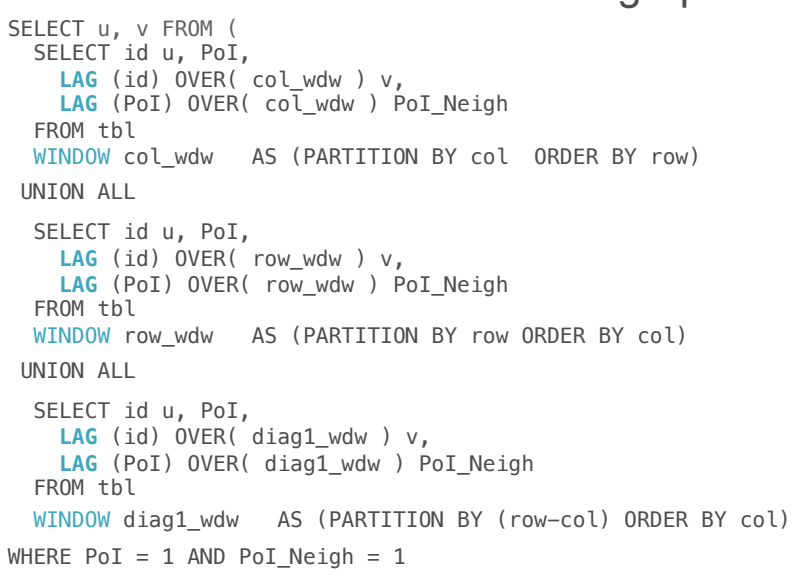

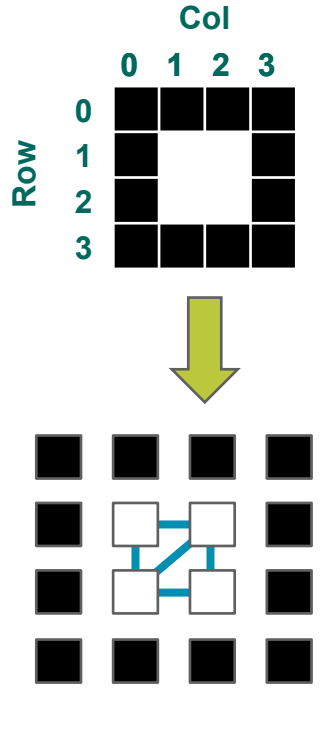

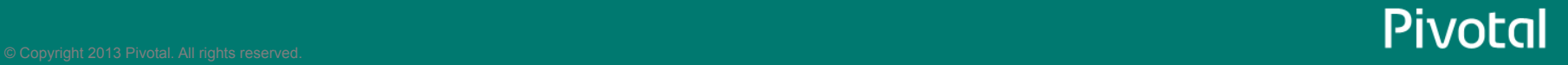

ī

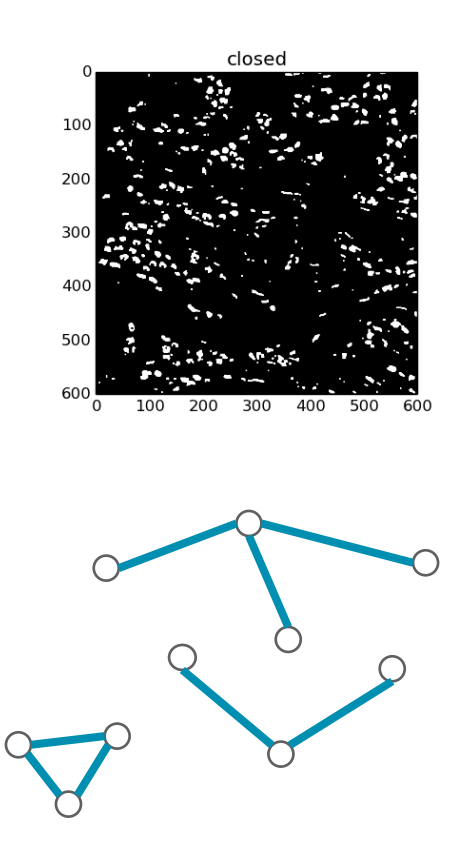

1. First identify all connections between pixels of interest as vertices on a graph

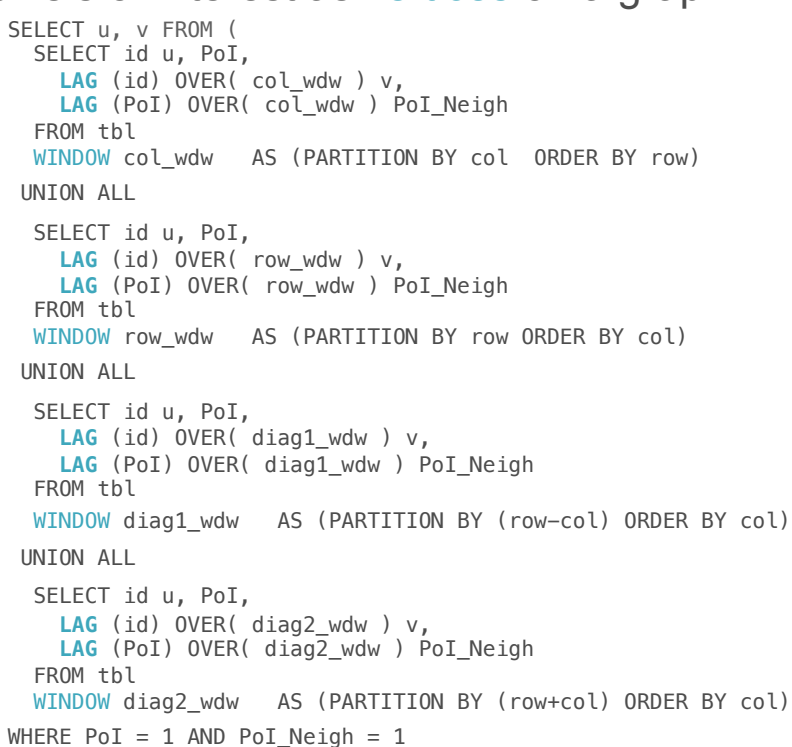

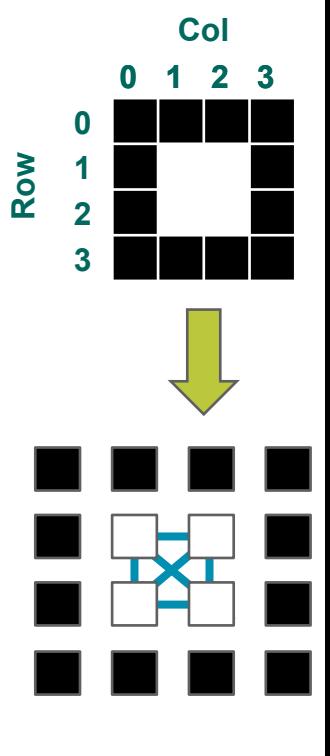

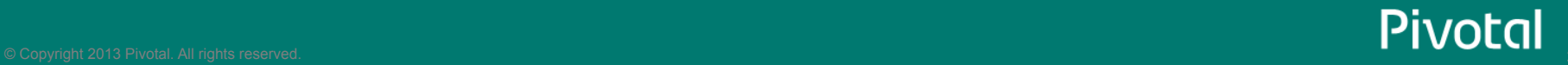

#### Object Detection (Connected Components)

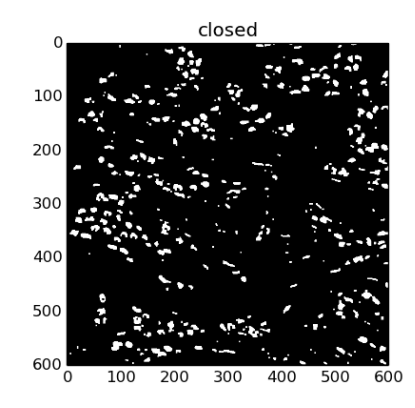

- 1. First identify all connections between pixels of interest as vertices on a graph
- 2. Then leverage an optimized connected components algorithm to identify objects as subgraphs (groups of connected pixels)

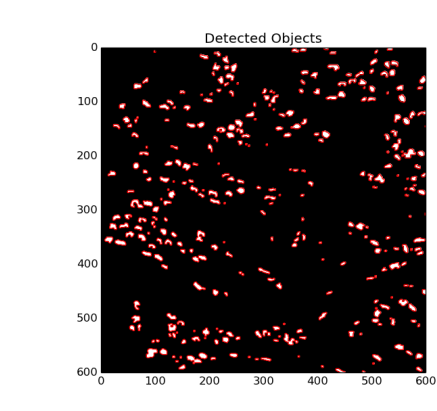

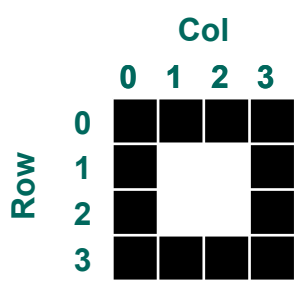

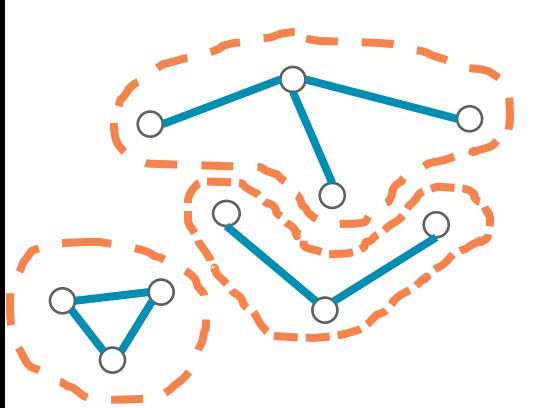

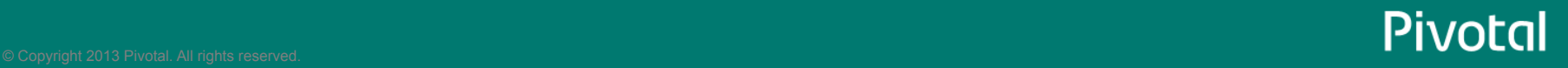

## Object Counting

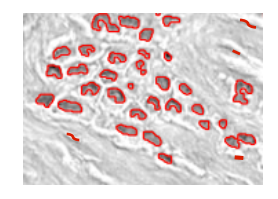

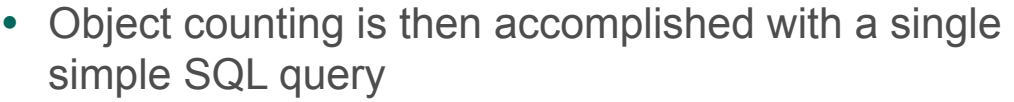

SELECT count(\*) FROM ( SELECT object FROM tbl GROUP BY object )t

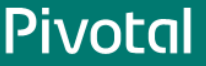

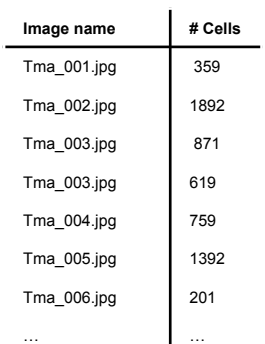

## Object Counting

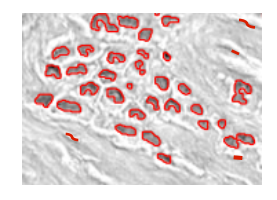

- Object counting is then accomplished with a single simple SQL query
- How do we leverage a priori knowledge of object size?

```
SELECT count(*) FROM ( 
    SELECT object, count(*) size_object
    FROM tbl
    GROUP BY object )t
```
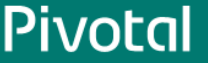

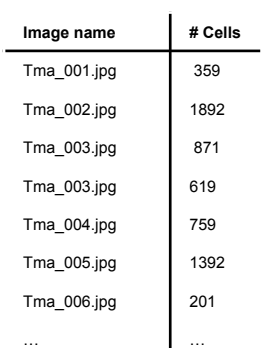

#### Object Counting (with size exclusion)

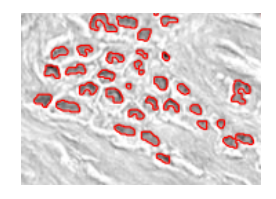

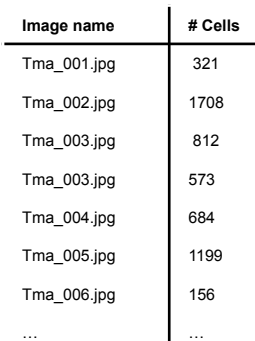

- Object counting is then accomplished with a single simple SQL query
- Exclude objects comprised of less than 500 pixels:

SELECT count(\*) FROM ( SELECT object, count(\*) size\_object FROM tbl GROUP BY object )t **WHERE size\_object > 500**;

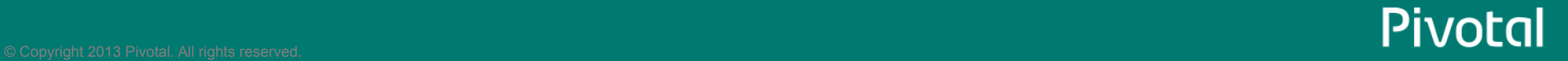

#### Image Processing Pipeline

*For Object Counting* 

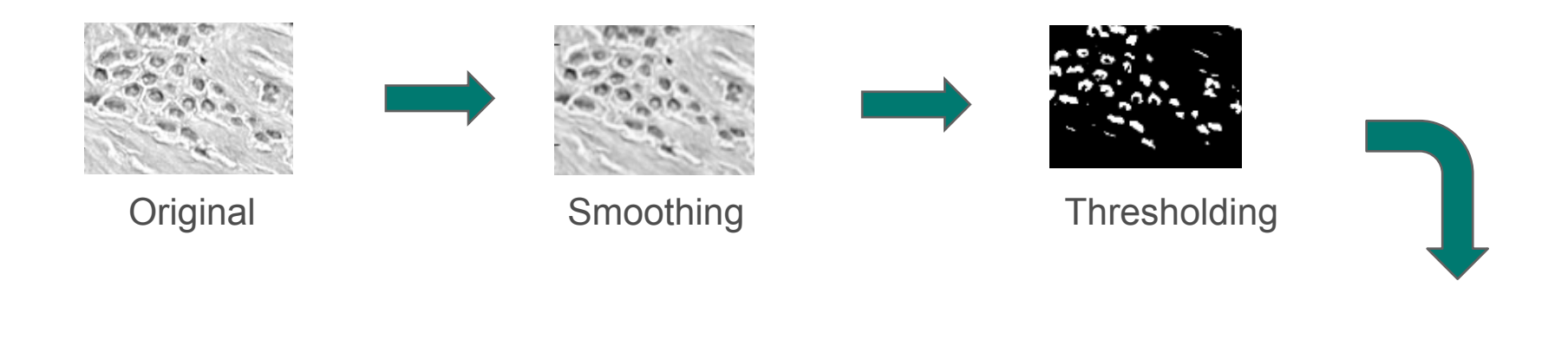

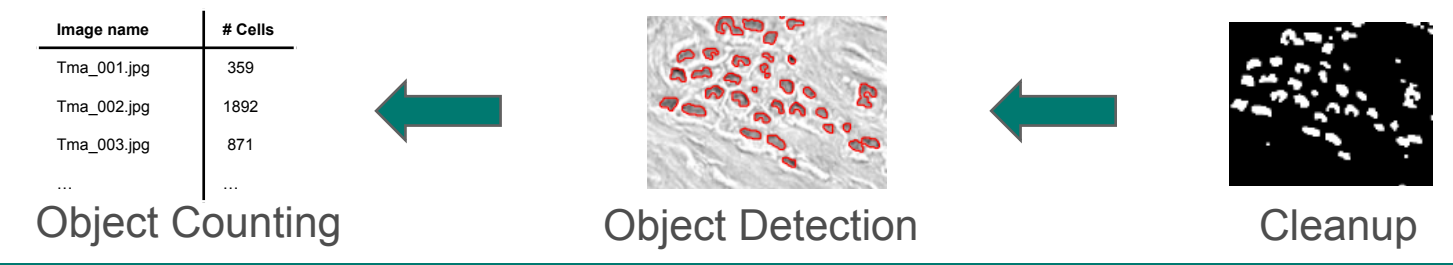

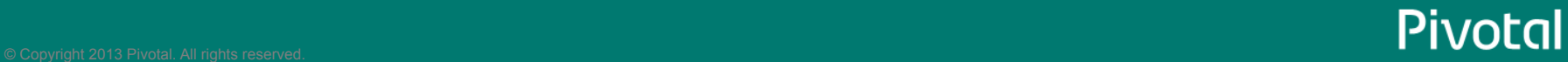

#### Multi-dimensional Data (3D, video…)

• Additional dimensions simply require additional columns and window functions

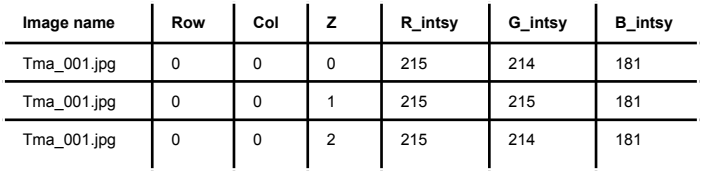

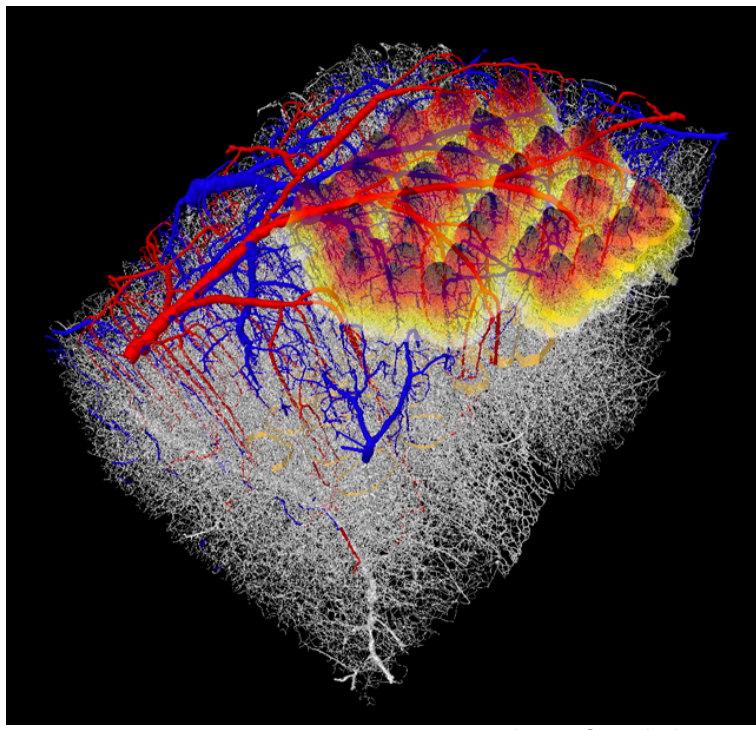

www.simonsfoundation.org

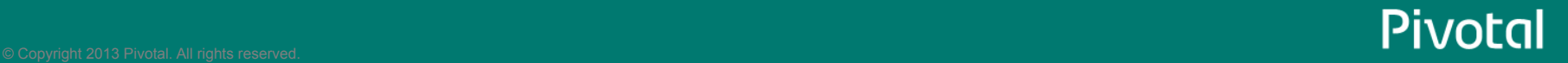

#### Image Processing on Hadoop

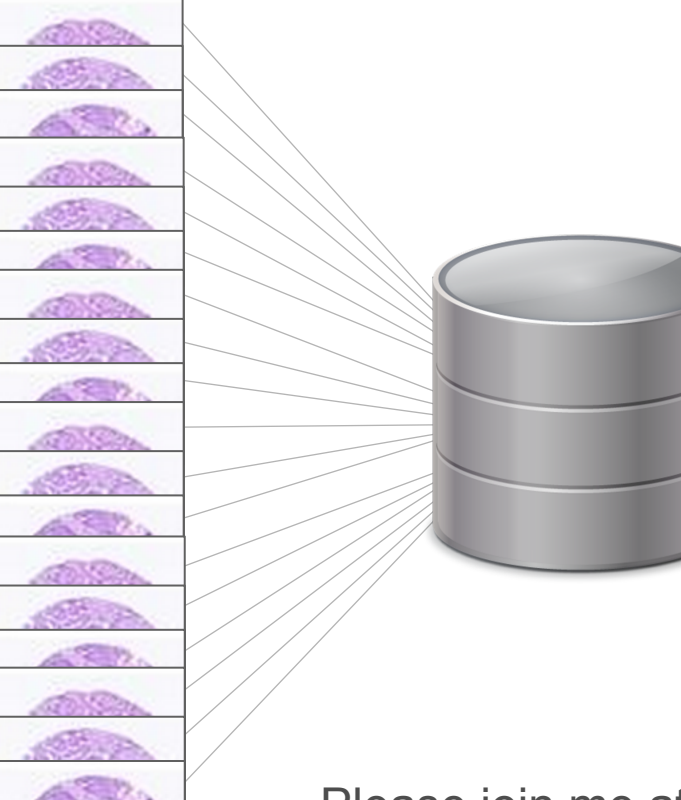

Major Advantages of image processing using HAWQ

- All processing is done in parallel
- No data movement required
- Image size is not a limiting factor for storage or processing
- Simple SQL interface no java or map-reduce required

For more image processing projects at Pivotal go to: http://blog.pivotal.io/data-science-pivotal

- Massively Parallel, In-Database Image Processing
- Content-Based Image Retrieval using Hadoop & HAWQ
- Video Analytics on Hadoop

Please join me at office hours at Table E at 3:25 for further discussion.

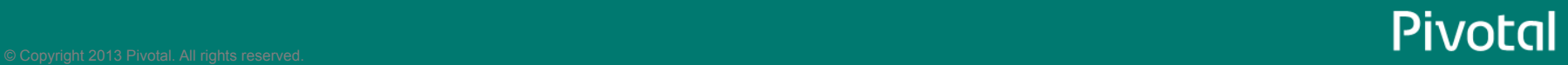

# PIVOCC

#### A NEW PLATFORM FOR A NEW ERA

Thank You! Questions?